# getting started with eFilms from

# Kanopy

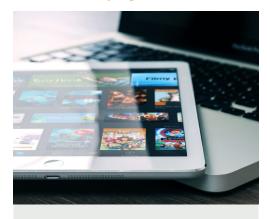

Stream free entertainment from the diverse **Kanopy** collection of more than 30,000 films and documentaries from Australia and around the world.

#### You will need:

• A current Woollahra Libraries card and password

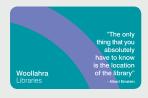

- Internet access
- A tablet, mobile device (iOS devices, Android devices, Amazon Fire tablets), TV or computer

### How to:

# View Kanopy films on your mobile device (mobile phone or tablet)

 Download the free Kanopy App from the **Apple App Store** (Apple devices) or **Google Play Store** (Android devices).

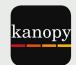

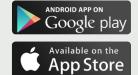

- 2. Open the App and select **Get Started**.
- Find Woollahra Libraries and enter your Library Card Number and PIN/Password (DOB -DDMMYY), name, email address, and choose a password.
- 4. You will receive a verification email click the link to verify your email address.
- 5. Login to your **Kanopy** account by using your email address and password.

### How to:

## View Kanopy films on your computer or smartTV

- 1. Visit the Woollahra Libraries Kanopy portal at **kanopy.com/en/woollahra/**
- 2. Click Add Your Library Card
- and enter your Library Card Number and PIN/Password (DOB - DDMMYY).
- 3. Create your account by entering your **name**, **email** and choosing a **password**.
- 4. You will receive a verification email click the link to verify your email address.
- 5. Login to your **Kanopy** account by using your email address and password.

### Did you know?

- You will receive a 30 ticket allotment to use on content each month
- Most films will use up an average of 2 tickets with a period of 72 hours to access the film
- Great Courses titles are worth 5 tickets with access for 21 days
- TV series use 5 tickets for access to an entire season for 14 days
- Kanopy Kids content is unlimited and does not require tickets

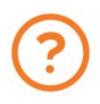

### Need more help?

Join Woollahra Libraries staff for a free 20 minute one-on-one **Tech Connect** session. Bookings essential. For more information call 9391 7100.